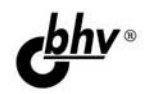

# **Microsoft SQL Server 2012**

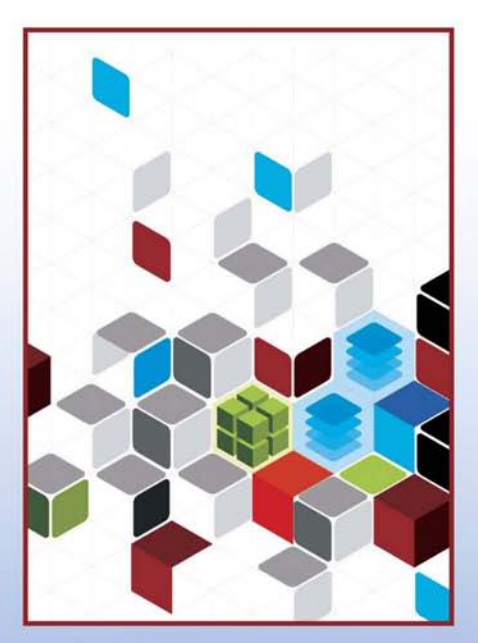

- Установка, настройка, администрирование и разработка
- Описание синтаксиса и семантики языка Transact-SQL в нотациях Бэкуса — Haypa и при помощи R-графов
- Практические рекомендации по созданию баз данных
- Типы данных, включая XML, пространственные и пользовательские
- Манипулирование данными и управление транзакциями

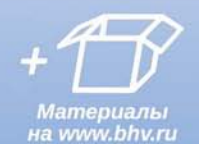

**Наиболее** полное **руководство** 

# **В ПОДЛИННИКЕ®**

**Александр Бондарь**

# **Microsoft** SQL Server 2012

Санкт-Петербург «БХВ-Петербург» 2013

УДК 004.65 ББК 32.973.26-018.2 Б81

#### **Бондарь А. Г.**

Б81 Microsoft SQL Server 2012. — СПб.: БХВ-Петербург, 2013. — 608 с.: ил. — (В подлиннике)

ISBN 978-5-9775-0501-7

Книга посвящена установке, настройке, администрированию и разработке баз данных с помощью СУБД SQL Server 2012. Рассмотрено создание базы данных и основных ее объектов: таблиц, индексов, представлений, хранимых процедур и функций, триггеров и др. Показана работа средств отображения объектов и их характеристик. Описаны типы данных, включая XML, пространственные и пользовательские данные. Приведены синтаксис и семантика языка Transact-SQL в нотациях Бэкуса — Наура и при помощи R-графов. Подробно рассмотрены характеристики и взаимодействия транзакций. Уделено внимание средствам копирования и восстановления базы данных. В ходе создания учебной базы данных описаны примеры использования операторов манипулирования данными, триггеров, хранимых процедур и др. Исходные коды примеров размещены на сайте издательства.

*Для программистов*

УДК 004.65 ББК 32.973.26-018.2

#### Главный редактор *Екатерина Кондукова* Зам. главного редактора *Игорь Шишигин* Зав. редакцией *Екатерина Капалыгина* Редактор *Юрий Рожко* Компьютерная верстка *Ольги Сергиенко* Корректор *Зинаида Дмитриева* Дизайн серии *Инны Тачиной* Оформление обложки *Марины Дамбиевой*

#### **Группа подготовки издания:**

Подписано в печать 29.12.12. Формат 70 $\times$ 100<sup>1</sup>/<sub>16</sub>. Печать офсетная. Усл. печ. л. 49,02. Тираж 1400 экз. Заказ № "БХВ-Петербург", 191036, Санкт-Петербург, Гончарная ул., 20. Первая Академическая типография "Наука"

199034, Санкт-Петербург, 9 линия, 12/28

ISBN 978-5-9775-0501-7 © Бондарь А. Г., 2013

© Оформление, издательство "БХВ-Петербург", 2013

# Оглавление

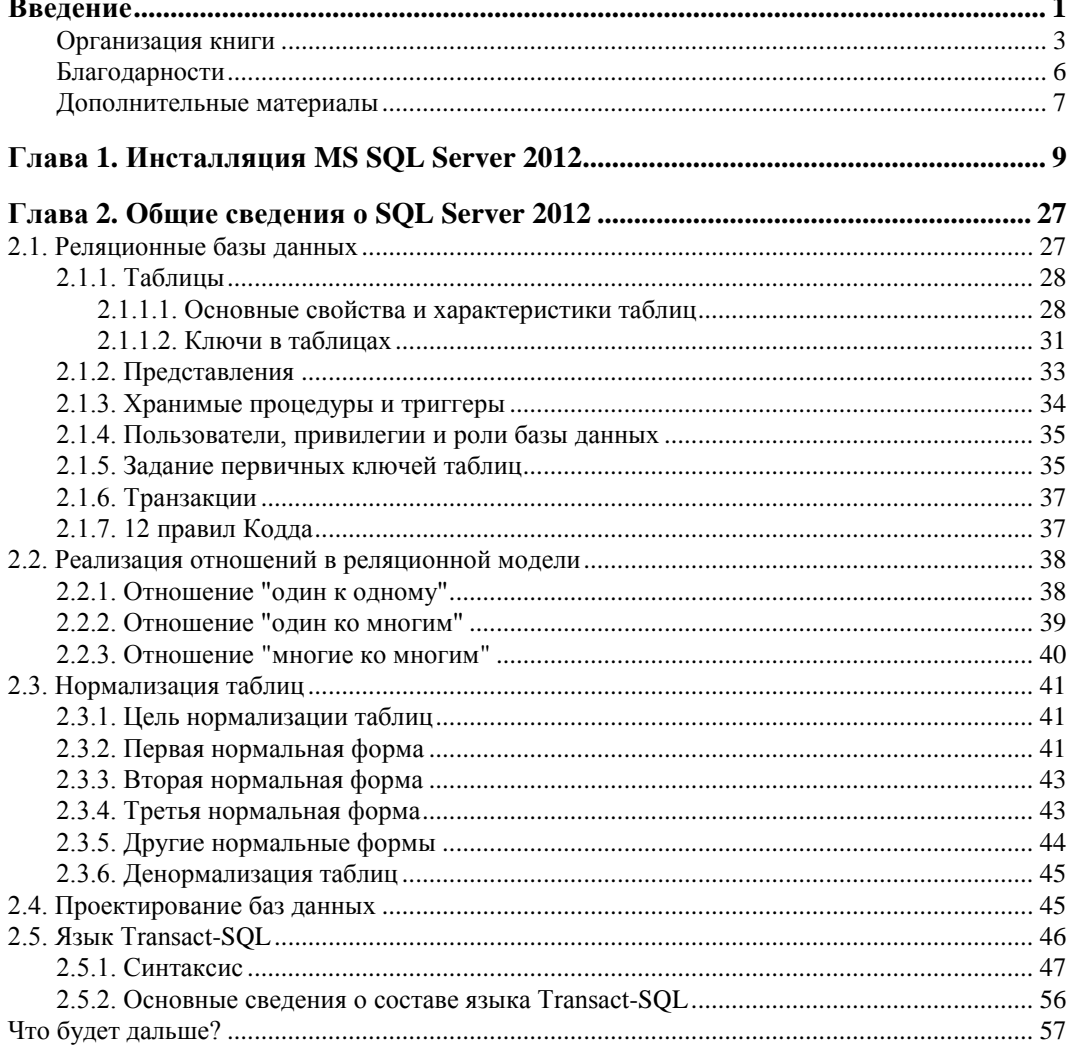

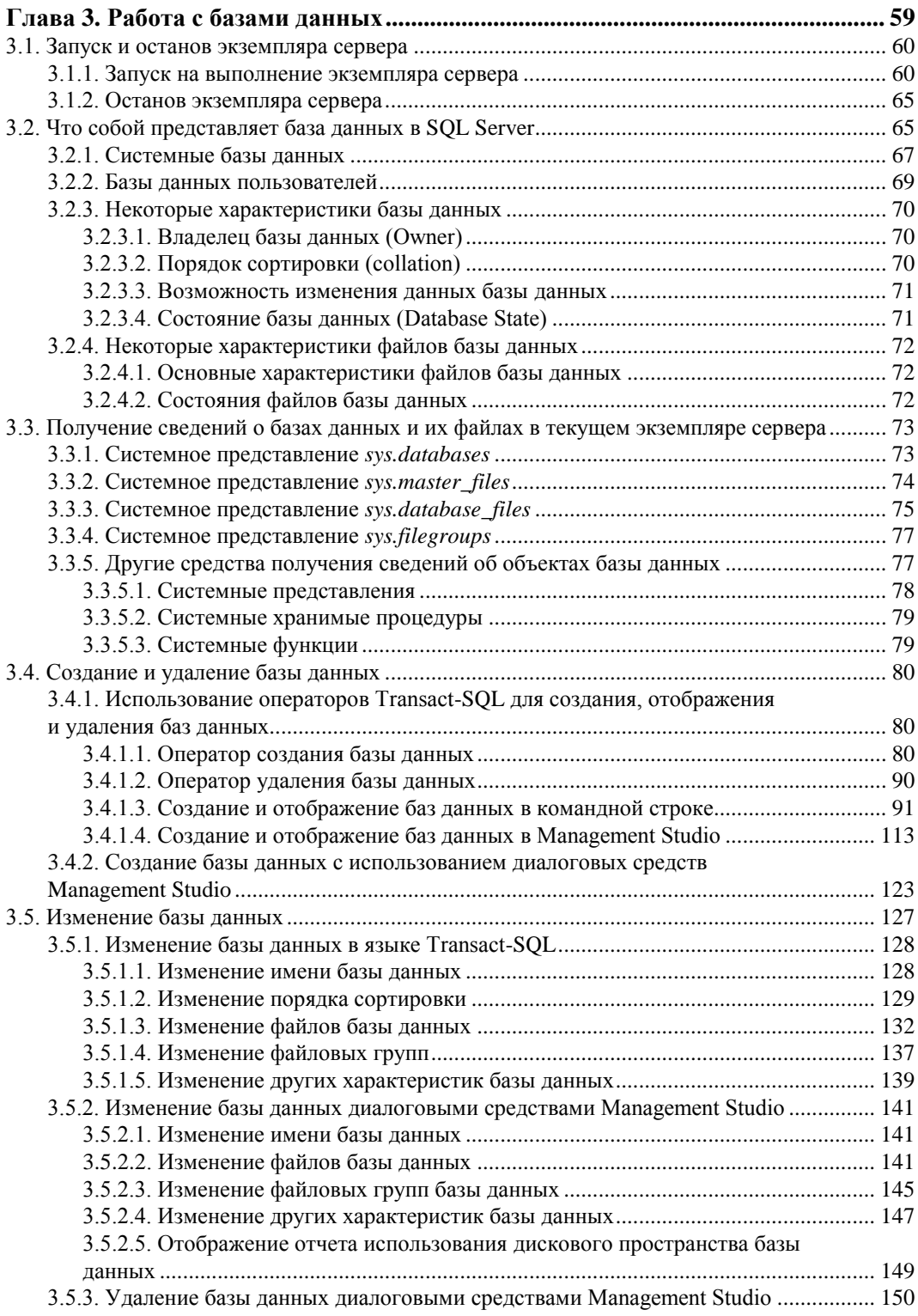

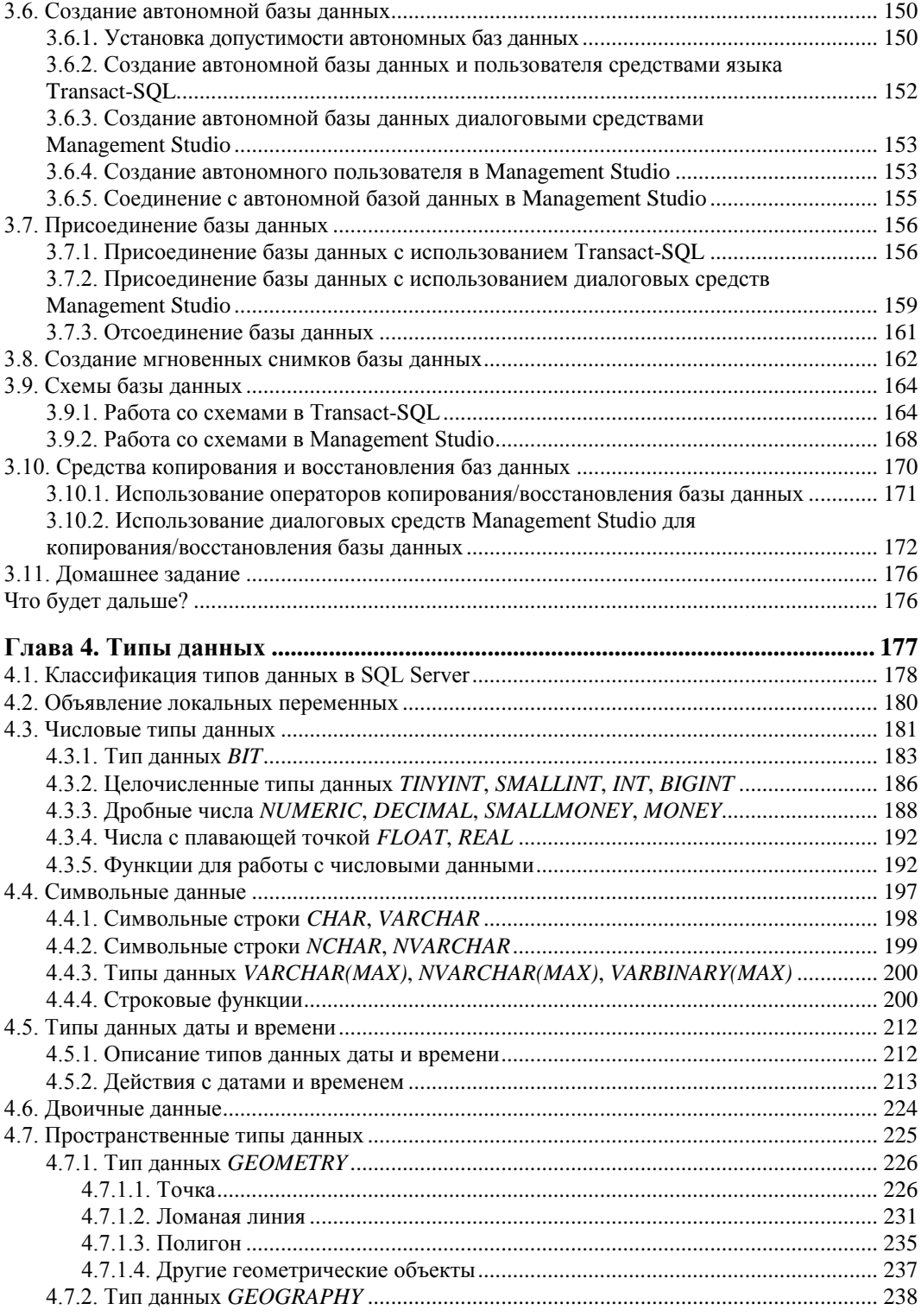

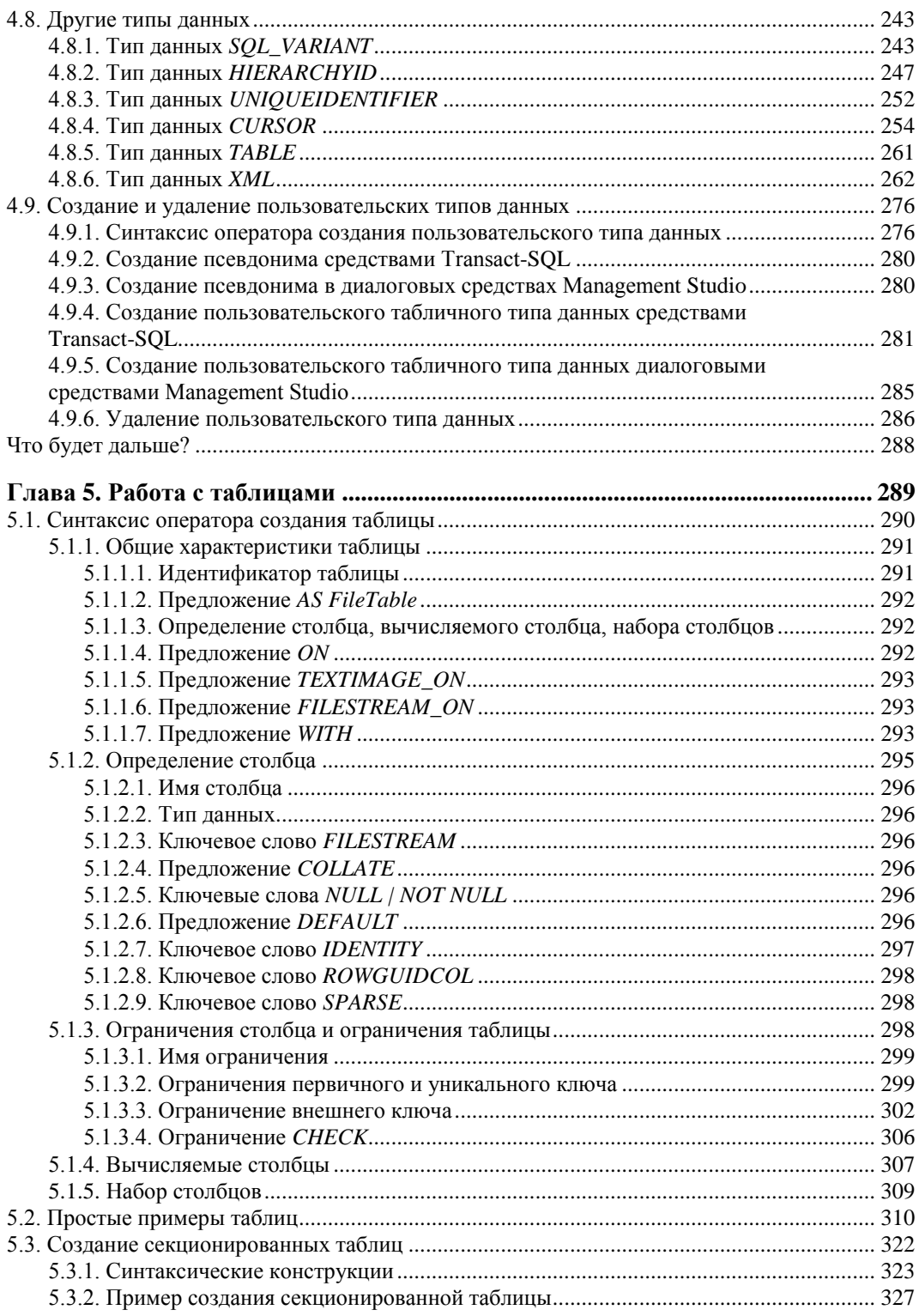

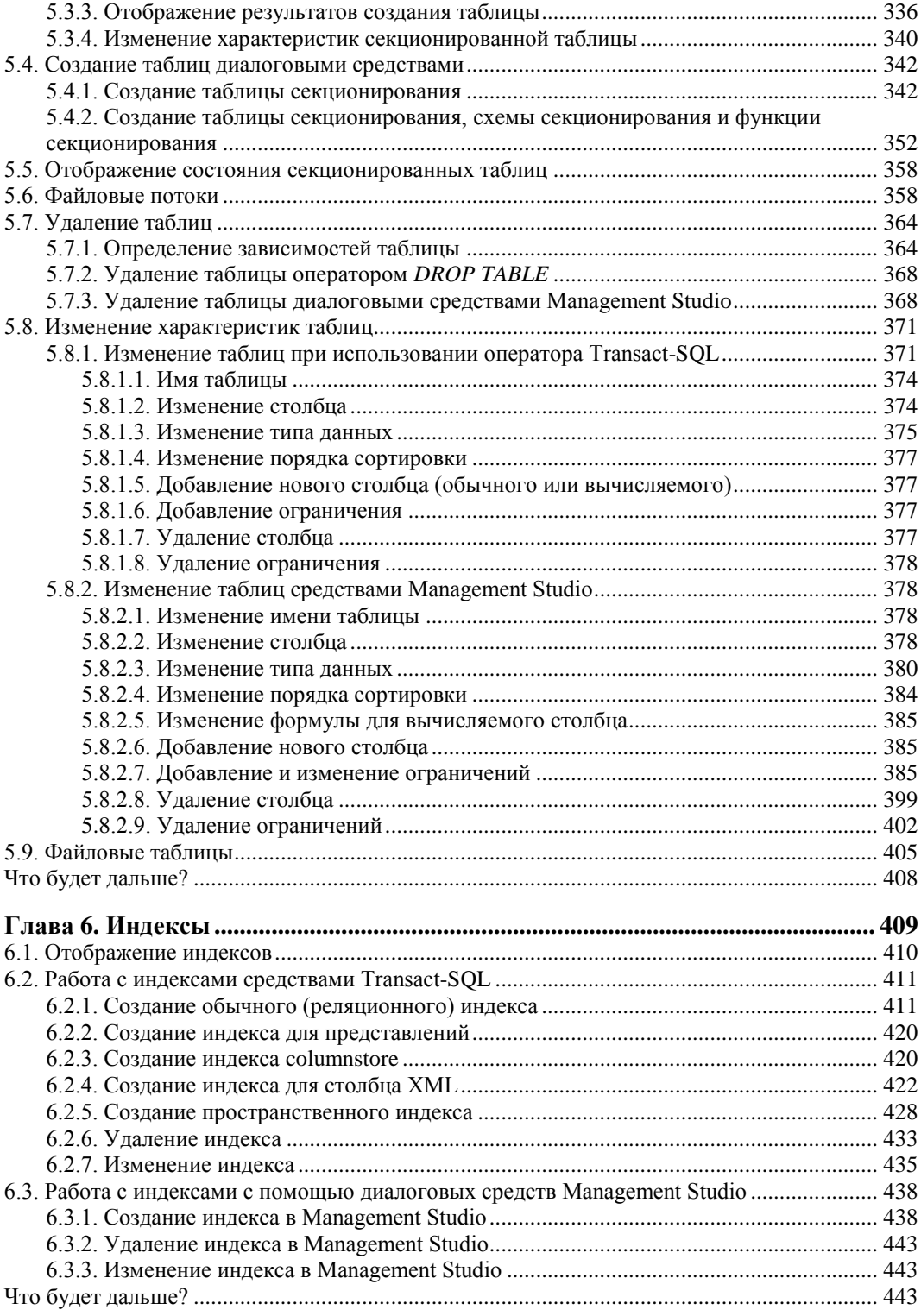

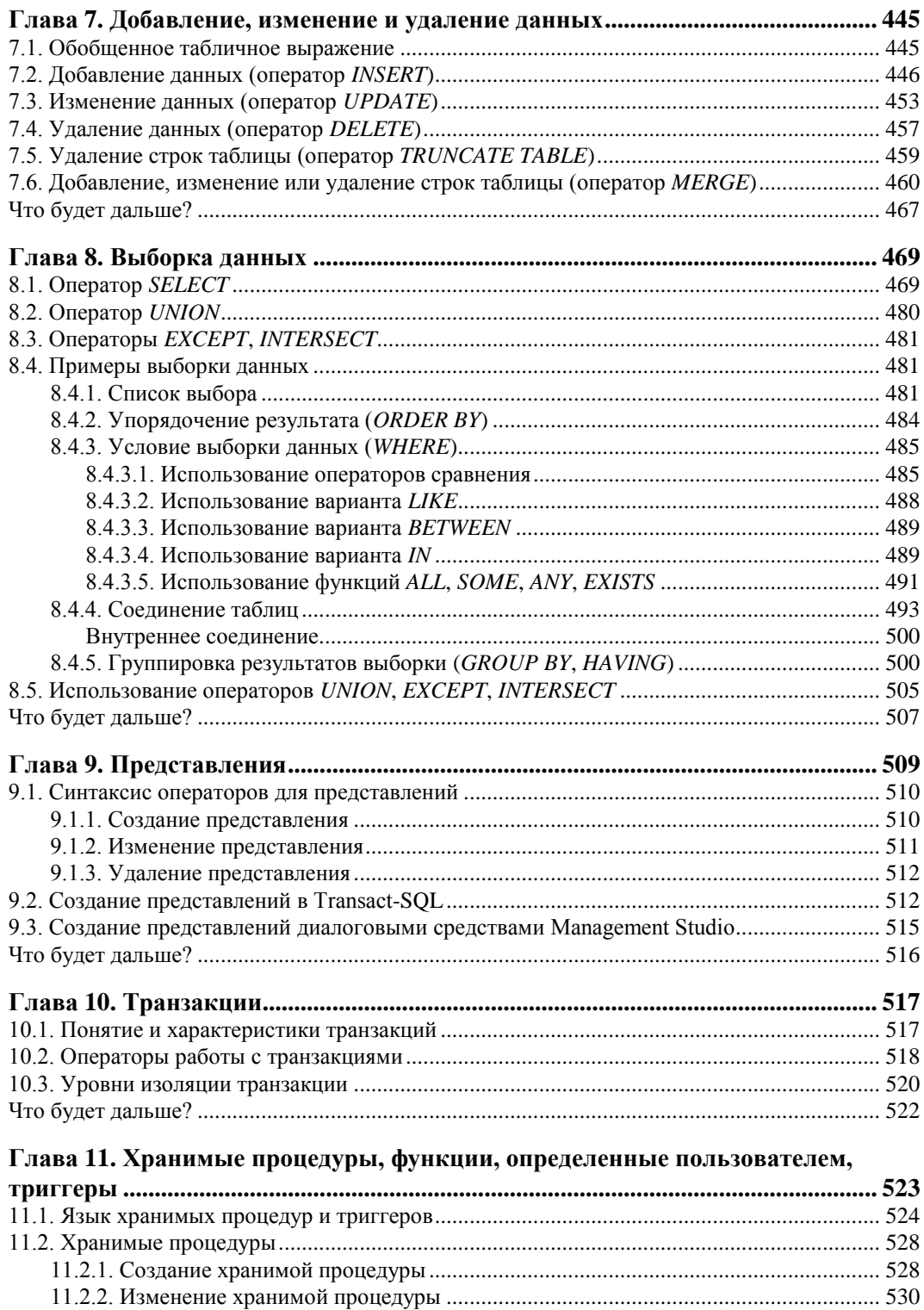

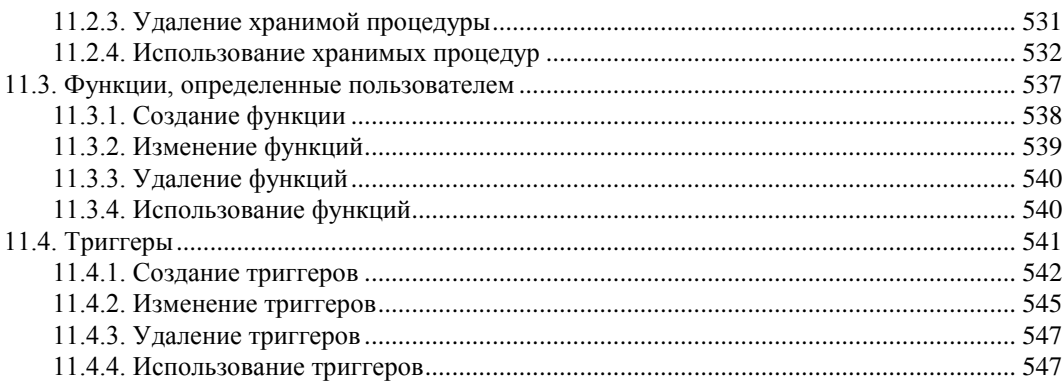

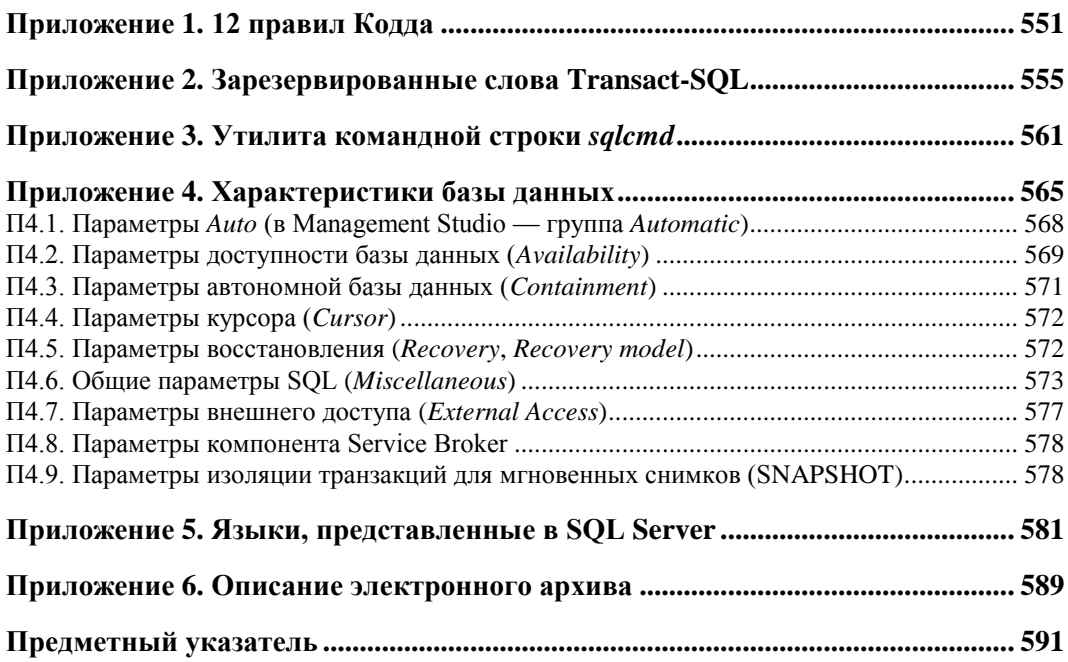

## Введение

Надо сказать, что MS SOL Server версии 2012 (да и многие предыдущие версии) является весьма сложной системой, имеющей огромные возможности. Большое количество программных компонентов, представлений просмотра каталогов, системных процедур, функций и других средств может сбить с толку. Кроме того, получить нужный вам результат можно множеством способов, разными путями, используя различные средства, существующие в системе. Я покажу те способы, которыми можно эффективно и без лишних затрат времени и интеллекта пользоваться для получения конкретного результата. В основном это те средства, которыми пользуюсь лично я или более достойные люди, очень хорошие специалисты в данной области

При написании этой книги я в первую очередь хочу пообщаться с теми, кто никогда не работал ни с какой версией MS SQL Server, а может быть даже и вообще ни с какой системой управления базами данных - ни с реляционной, ни с сетевой, ни даже с иерархической, не говоря уж и о совсем простеньких ("настольных") системах управления данными. По этой причине здесь вы не найдете подробных сравнений настоящей версии сервера с предыдущими, детальных описаний того, что нового появилось в SQL Server 2012. Если же вам встретятся какие-то сравнения, то знайте, что это у меня вырвалось совершенно случайно.

Разработка баз данных и создание программ, использующих базы данных, включает проектирование баз данных, создание самой базы данных и всех необходимых для ее эффективного использования объектов (таблицы, индексы, хранимые процедуры, триггеры, функции), поддержание базы данных в работоспособном состоянии и, в конце концов, создание программ для так называемого "конечного пользователя" (end user), которому было бы комфортно работать с созданными вами базами данных. Специалистов, обслуживающих программные системы (системных администраторов или в более узком смысле администраторов баз данных, АБД), которые используют в своей работе базы данных SQL Server, я также постарался не обойти здесь вниманием. Вот только самим конечным пользователям любой программной системы данная книга, я полагаю, не нужна.

В соответствии с этим и структура книги отличается от других книг, посвященных подобным системам управления базами данных. Здесь в соответствующем порядке описываются те действия, которые будет выполнять нормальный человек, которому нужно спроектировать, создать базу данных, затем заполнить эту базу своими данными, изменять, удалять данные и, наконец, отыскивать нужные ему данные. Следовательно, и в книге эти действия описываются в том же порядке: создание базы данных, создание таблиц, добавление, изменение, удаление, выборка данных. Это начало книги, затем идут описания других необходимых действий по работе с базами данных и соответствующие средства, представленные в системе, которых, надо сказать, огромное множество. Разумеется, все описать в одной книге просто невозможно. Я старался дать здесь те сведения, которые будут необходимы и достаточны для вашей эффективной работы в очень большом диапазоне задач, которые нам с необыкновенной шедростью поставляет жизнь и реальные потребности в обработке данных из различных предметных областей.

Есть у предлагаемой книги еще одна полезная особенность. Книга содержит необходимый материал для того, чтобы вам было проще подготовиться к соответствующим экзаменам, чтобы стать сертифицированным специалистом корпорации Microsoft в области работы с SOL Server, и именно SOL Server 2012. Однако структура книги отличается и от той структуры учебных материалов, которые предлагаются специалистами Microsoft. Надеюсь, в лучшую сторону.

Часто при описании достоинств какой-либо литературы по программированию говорится о том, что никаких предварительных особых знаний и умений от читателя не требуется, чтобы прочесть и понять соответствующую книгу. Про данную книгу я такого сказать (по причине врожденной честности) не могу. Для того чтобы эта книга была действительно полезна читателю, у него, у читателя, должен быть определенный запас знаний и умений, имеющих прямое отношение к программированию, обработке данных. На начальном этапе знакомства с подобными сложными системами мог бы порекомендовать прочитать любую подходящую книгу из серий "step-by-step" (шаг за шагом) или "for dummies" (в нашей переводной литературе называют "для чайников").

Однако и здесь бывают интересные исключения. Есть люди, настолько мотивированные на получение знаний в конкретной области человеческой деятельности, что готовы сломя голову броситься в изучение предмета, им мало знакомого, не начиная с чтения самых простых руководств. Я испытываю глубокое уважение к таким людям, тем более что знаю нескольких таких; это бывшие мои студенты, которые на сегодняшний день во многих областях программистской деятельности достигли впечатляющих результатов. По этой причине я все-таки взял на себя смелость в главе 2 чуть более подробно описать многие базовые моменты, связанные с системами управления базами данных — и касающиеся только реляционных баз данных. Теперь с некоторыми основаниями можно произнести такую фразу: "Если вы можете включить компьютер и запустить на выполнение указанную программу, то вы при желании с блеском освоите материал этой книги". Пожалуй, это не будет слишком большим преувеличением.

Если все эти относительно подробно описываемые основы реляционных баз данных вам хорошо знакомы (то, что все данные представлены в таблицах, наличие нормальных форм, способы нормализации таблиц, средства для описания синтак-

сиса, назначение языка SQL и др.), не обижайтесь на меня за излишние, казалось бы, подробности, а просто пропустите ненужные вам описания и рассуждения. Хотя можете и бегло их просмотреть, не тратя слишком много времени.

В книге дается множество, может быть и чрезмерное количество, примеров для иллюстрации использования различных средств SOL Server. Иногда мне становится даже немного обидно за то, что я все за вас делаю (далеко не всегда, может быть, и лучшим образом).

Все действия я выполнял в операционной системе Windows 7.

Новая версия MS SQL Server 2012 может выполняться в следующих операционных системах<sup>.</sup>

- $\blacklozenge$  Windows 7, service pack 1 и выше;
- $\blacklozenge$  Windows Vista, service pack 2 и выше;
- $\blacklozenge$  Windows Server 2008, service pack 2  $\mu$  выше;
- Windows Server 2008 R2, service pack 1  $\mu$  выше.

Приведу краткую историю, точнее, годы создания и развития MS SQL Server.

- $\triangle$  1992 r. SQL Server 4.2.
- $\blacklozenge$  1993 г. SQL Server 4.21.
- $\blacklozenge$  1995 г. SQL Server 6.0.
- $\triangle$  1996 г. SQL Server 6.5.
- $\blacklozenge$  1999 г. SQL Server 7.0.
- $\triangle$  2000 r. SQL Server 2000.
- $\triangle$  2005 r. SQL Server 2005.
- $\triangle$  2008 r. SQL Server 2008.
- $\triangle$  2010 r. SQL Server 2008 R2.
- $\triangle$  2012 r. SQL Server 2012.

## Организация книги

Книга состоит из 11 глав и 6 приложений.

- Глава 1 "Инсталляшия MS SOL Server 2012" посвящена описанию инсталляции SQL Server. Вроде бы и нет особых сложностей при инсталляции системы, в особенности для тех, кто неоднократно выполнял эти действия, однако некоторые моменты требуют пояснений, что я и попытался сделать при описании установки сервера баз данных на компьютере.
- Глава 2 "Общие сведения о SQL Server 2012"

Мне заранее неизвестно, насколько человек, читающий эту книгу, знаком с основами реляционных баз данных, с принятыми средствами описания синтаксиса формальных языков. Поэтому данная глава посвящена основным понятиям реляционных баз данных. Здесь кратко, наверное, очень кратко, описывается хранение данных в базе данных, нормальные формы, нормализация таблиц. Рассмотрены способы реализации отношений между данными в реляционных базах данных ("один к одному", "один ко многим", "многие ко многим"). Приводятся простые, но взятые из реальной жизни примеры реализации этих отношений, построенные на связке "внешний/первичный (уникальный) ключ".

В этой же главе описываются чуть измененные нотации Бэкуса — Наура, которые очень эффективно используются во всем цивилизованном мире для описания синтаксиса любых формальных языков, в том числе языков программирования и языка SOL — причем для любых серверов баз данных, будь это SOL Server, Oracle, IBM DB2, InterBase, Firebird, Sybase, PostgreSQL или даже MySQL (простите, если кого-то не упомянул). Я предлагаю и еще один удобный графический способ описания синтаксиса - R-графы. Здесь же даются описания базовых синтаксических конструкций — это идентификаторы (обычные и с разделителями), числа, строковые константы.

Кратко описываются объекты базы ланных: таблицы, индексы, пользовательские типы данных, представления, хранимые процедуры, триггеры.

Глава 3 "Работа с базами данных"

Поскольку разработчику баз данных нужно в первую очередь создать базу данных, которую он хочет заполнять данными и использовать эти данные для решения задач его предметной области, то эта глава посвящена именно вопросам создания, отображения, удаления и изменения баз данных. MS SQL Server является весьма сложной системой. Сами базы данных в ней имеют множество свойств, характеристик. Так как разработчику баз данных на начальных этапах своей деятельности нет острой необходимости вникать во все тонкости и детали организации данных, то в этой главе я не стал описывать сами базы данных слишком подробно. Однако у того же разработчика могут появиться потребности более детально разобраться с некоторыми характеристиками, которые позволят более эффективно использовать вычислительные ресурсы и смогут повысить производительность системы. Поэтому достаточно подробное описание характеристик баз данных я поместил в приложение 4. В этой же главе, кроме того, описываются и файловые группы — в основном создание, изменение, удаление. Эффект использования файловых групп проявляется позже, когда в базу данных помещаются таблицы, начинается их заполнение и осуществляется выборка данных.

Глава 4 "Типы данных"

Тип данных — важнейшее понятие в программировании вообще и в системах управления базами данных в частности. Поэтому в этой главе подробно (надеюсь, очень подробно) описываются все типы данных SQL Server. Приводятся операции над типами данных, допустимые преобразования данных, применяемые функции. Дается синтаксис оператора создания пользовательских типов данных. Материал этой главы будет использоваться на протяжении всей книги.

Глава 5 "Работа с таблицами"

Важнейший объект реляционной базы данных — таблица. В этой главе приводится синтаксис оператора создания таблицы. Дается множество примеров создания таблиц из демонстрационной базы данных BestDatabase, которая на самом деле является упрощенным фрагментом промышленной базы данных. Подробно описывается задание столбцов таблицы и — важнейший момент в любой реляционной базе данных — задание ограничений для отдельных столбцов и для таблицы в целом. В некоторых случаях я мог бы поспорить с используемой в фирменной документации терминологией и наверняка не удержусь от критических замечаний, однако терминология эта устоявшаяся, и мы с вами будем следовать в русле "линии партии и правительства".

- *Глава 6 "Индексы"* рассматривает синтаксис операторов создания, изменения и удаления индексов, кластерные индексы, индексы для представлений. Приводятся примеры.
- *Глава 7 "Добавление, изменение и удаление данных"* описывает синтаксис и назначение операторов INSERT, UPDATE, DELETE, TRUNCATE TABLE, MERGE. Даются примеры их использования.
- *Глава 8 "Выборка данных"*

В главе подробно рассматривается самый, пожалуй, сложный оператор SELECT, позволяющий выбирать данные из одной или более таблиц. Приводятся примеры использования средств определения условий выборки данных, группирования результатов, выполнения соединения таблиц (внешних и внутреннего). Также рассматриваются операторы UNION, EXCEPT, INTERSECT.

- *Глава 9 "Представления"* посвящена созданию, изменению и удалению представлений. Кроме того, рассмотрено назначение представлений, индексированные представления.
- *Глава 10 "Транзакции"*

В главе дается понятие транзакции. Описываются операторы для старта, подтверждения и отмены транзакции. Рассматриваются все уровни изоляции транзакций, используемые в MS SQL Server 2012.

- *Глава 11 "Хранимые процедуры, функции, определенные пользователем, триггеры"* посвящена описанию языковых средств Transact-SQL для создания и использования программных компонентов MS SQL Server — хранимых процедур, пользовательских функций и триггеров.
- *Приложение 1*

В приложении описываются 12 правил Кодда, которые, скорее всего, больше нужны разработчику СУБД, чем человеку, использующему систему.

*Приложение 2*

В приложении приводится список зарезервированных слов языка Transact-SQL, которые нельзя использовать в обычных идентификаторах, а также не слишком рекомендуется применять и в идентификаторах с разделителями.

*Приложение 3*

Это приложение исключительно для любителей работы с командной строкой, здесь кратко описываются параметры утилиты sqlcmd.

### • Приложение 4

В приложении описывается множество характеристик базы данных, которые можно установить при первоначальном создании базы данных или при ее изменении.

• Приложение 5

Здесь описывается то очень большое количество языков, которые поддерживаются в MS SQL Server с некоторыми их характеристиками.

• Приложение б

В этом приложении приводится описание электронного архива тех дополнительных материалов, которые потребуются для работы с книгой.

Теперь несколько слов о принятой в книге терминологии.

Название языка SQL почти все американские программисты (и не только программисты, и не только американские) произносят как "сиквел", но не как "эс-кью-эль". Понятно, это жаргон, жаргон профессиональный. Если в устном общении вы хотите быть ими поняты или желаете легко воспринимать их устную речь, то можете смело использовать тот же вариант произношения. Если вам повезет услышать речь американских специалистов по базам данных, вы также поймете, о чем они говорят. Собственно, я говорю о таком произношении лишь для того, чтобы никто не упрекнул меня в неправильном использовании русского языка. Вы видите, например, что глава 2 называется "Общие сведения о SQL Server 2012". В случае иного произношения следовало бы писать не "o SQL", а "oб SQL". Если вы обратите внимание и на англоязычную литературу по этой тематике, то также можете заметить, что перед аббревиатурой SQL всегда стоит неопределенный артикль **a**, а не **an**. Любопытно, что в ранней документации шведской фирмы AB по MySQL (пока эта фирма не отдала MySQL фирме Oracle) ставится все же артикль **an**. Похоже, они мало общались с американскими специалистами в отличие от нас с вами.

Второй терминологический момент связан с переводом на русский язык отдельных английских терминов. Здесь у меня встречаются некоторые расхождения с переводом, выполненным специалистами из Microsoft. Я имею в виду в первую очередь русскоязычный вариант Books Online. Например, слово "statement" они переводят как "инструкция", я же использую принятый во всей отечественной литературе по базам данных вариант "оператор". Подобных отличий не так уж много, но они существуют.

## Благодарности

Автор благодарен специалистам, которые просматривали отдельные главы этой книги и высказали довольно большое количество замечаний, дали немало советов, как избежать неточностей и улучшить содержание. Это Алексей Шуленин (корпорация Майкрософт, Москва), Дмитрий Артемов (корпорация Майкрософт, Москва), Олег Меркулов (ОАО "ВНИПИгаздобыча", Саратов). Со многими вопросами помогал мне разбираться Денис Резник (компания Digital Cloud Technologies, Украина, Харьков).

Особая благодарность Дмитрию Ермишину (корпорация Майкрософт, Саратов) за ту техническую поддержку, которую он постоянно мне оказывал и оказывает.

## **Дополнительные материалы**

Скрипты для создания учебной базы данных, используемой в этой книге, и заполнения ее данными можно скачать с сайта издательства "БХВ-Петербург":

### **ftp://ftp.bhv.ru/9785977505017.zip**

Описание скриптов находится в *приложении 6*. Имя каждого скрипта начинается с его порядкового номера. Для создания базы данных BestDatabase, всех ее объектов и для заполнения таблиц данными нужно выполнять скрипты именно в этом порядке.

**THARA** 1

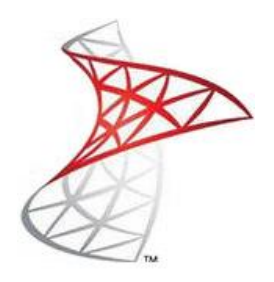

# Инсталляция MS SQL Server 2012

В многочисленных литературных источниках вы можете найти описание различных версий, точнее реализаций SQL Server. Там описываются возможности, стоимость различных вариантов. Если для вашей деятельности нужна система с конкретными возможностями и не превышающая по стоимости определенной суммы, то обратитесь к соответствующей литературе, а лучше, непосредственно на сайт корпорации Microsoft.

Здесь же мы будем использовать "триальную" (от англ. trial), т. е. пробную, версию сервера базы данных, которая позволит выполнить все необходимые действия по ее освоению в течение 180 дней с момента ее инсталляции.

#### **Вниманиг!**

Если у вас на компьютере были установлены предыдущие версии SQL Server и вы выполнили их деинсталляцию, то после деинсталляции программ в каталоге c: \Program Files\Microsoft SQL Server\ OCTAHYTCЯ ФАЙЛЫ, КОТОРЫЕ МОГУТ ПОМЕшать новой установке. Следует удалить их вручную. Иначе при новой инсталляции вы можете получить неприятные сообщения об ошибках.

Для установки на вашем компьютере SQL Server 2012 запустите на выполнение программу установки setup.exe.

Вначале появится окно-заставка (рис. 1.1). Это окно будет регулярно появляться на вашем мониторе в процессе инсталляции.

SOL Server 2012

Please wait while Microsoft SQL Server 2012 Setup processes the current operation.

Рис. 1.1. Окно-заставка SQL Server 2012

Через некоторое время появится основное окно инсталляции - SQL Server **Installation Center** (рис. 1.2).

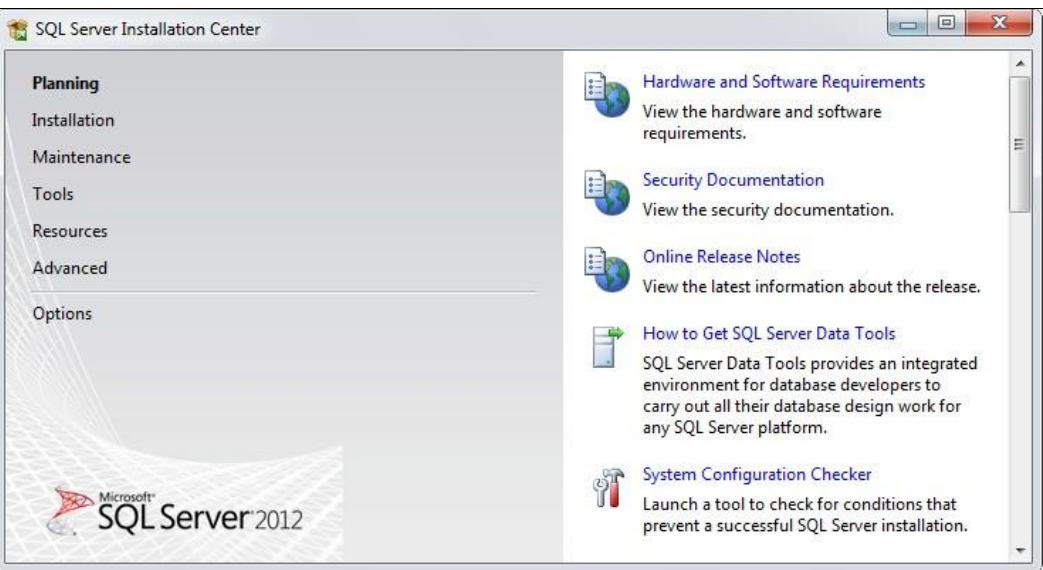

Рис. 1.2. Основное окно инсталляции. Вкладка Planning

В этом окне нужную вкладку можно выбрать в левой части окна. Текущей является вкладка Planning (планирование). В окне она выделена полужирным шрифтом.

Чтобы выполнить проверку, насколько оборудование вашего компьютера и установленные программные средства соответствуют тем требованиям, которые предъявляются для SQL Server 2012, нужно мышью на вкладке Planning щелкнуть по строке  $\mathbb{S}$  System Configuration Checker (проверка конфигурирования системы).

После выполнения проверки появится окно Setup Support Rules (правила поддержки установки), содержащее итоговые результаты (рис. 1.3). Если детали проверки не видны, то нужно щелкнуть по кнопке **Show details** >> (показать детали, подробности). Чтобы можно было начинать процесс инсталляции, следует убедиться, что количество ошибок (Failed) является нулевым. Количество предупреждающих сообщений (Warning) позволяет выполнять инсталляцию, однако в дальнейшем эти предупреждения могут сказаться на качестве работы и функциональности сервера базы данных или операционной системы.

После щелчка по кнопке ОК опять появится основное окно инсталляции (см. рис. 1.2). Для выбора следующей вкладки в левой верхней части окна щелкните мышью по строке **Installation** (инсталляция). В результате откроется вкладка Installation (рис. 1.4).

В этом окне в правой его части нужно щелкнуть мышью по самой первой строке -

New SQL Server stand-alone installation or add features to an existing installation (новая инсталляция или добавление новых возможностей к существующей инсталляции). Вначале будут выполнены необходимые проверки установленных на компьютере программных средств, результат которых будет отображен в окне Setup Support Rules (правила поддержки установки) (рис. 1.5).

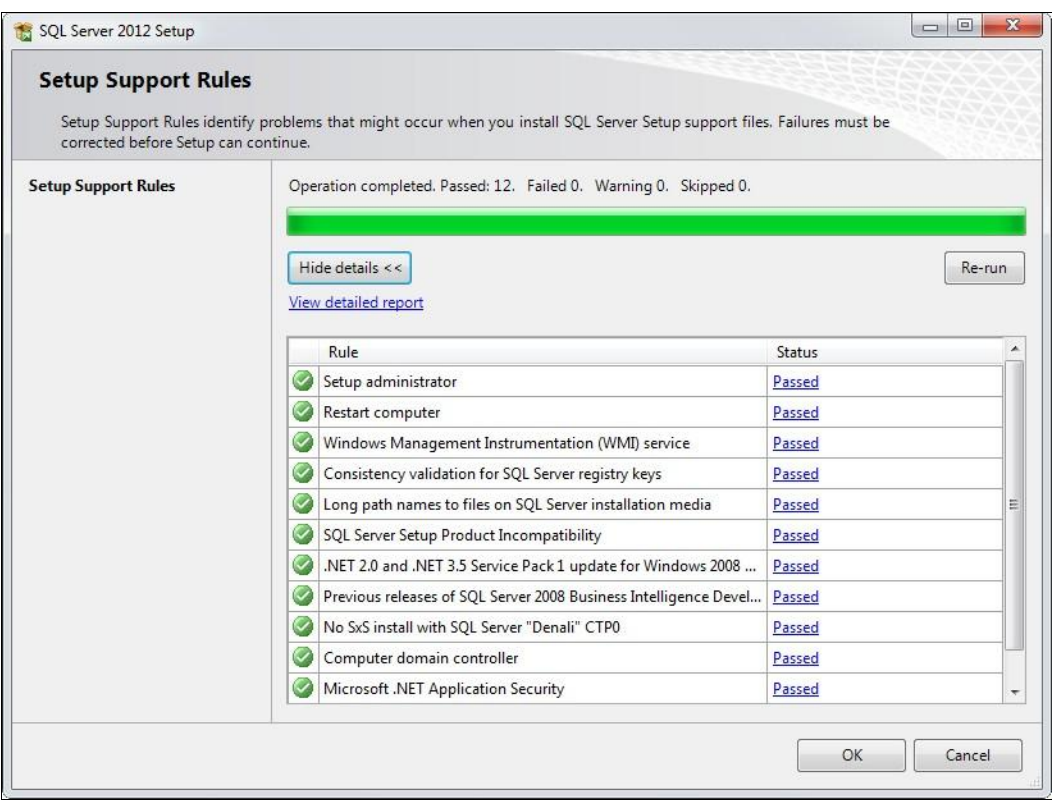

**Рис. 1.3.** Результат проверки конфигурации системы

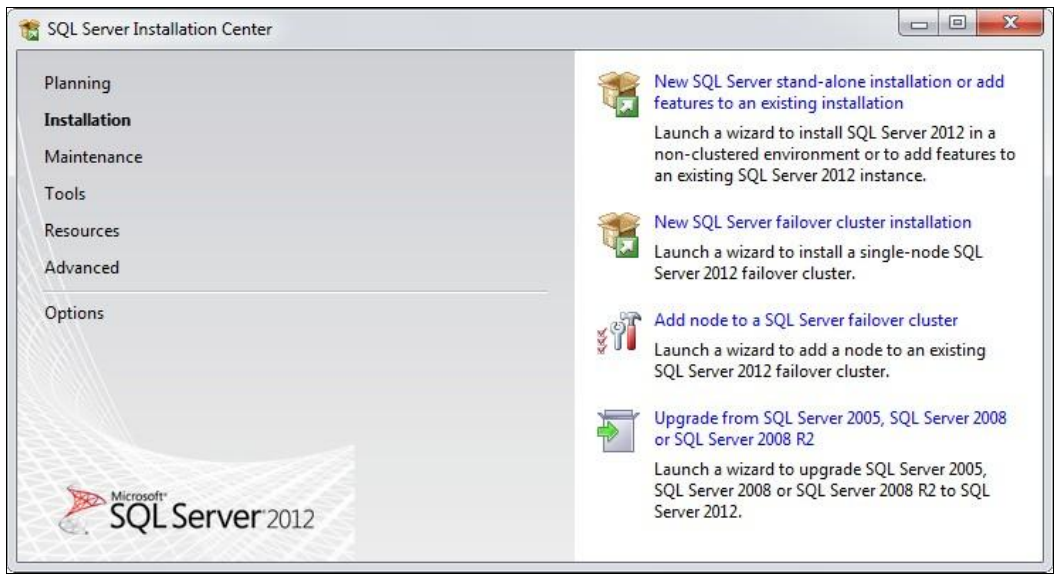

**Рис. 1.4.** Основное окно инсталляции. Вкладка **Installation**

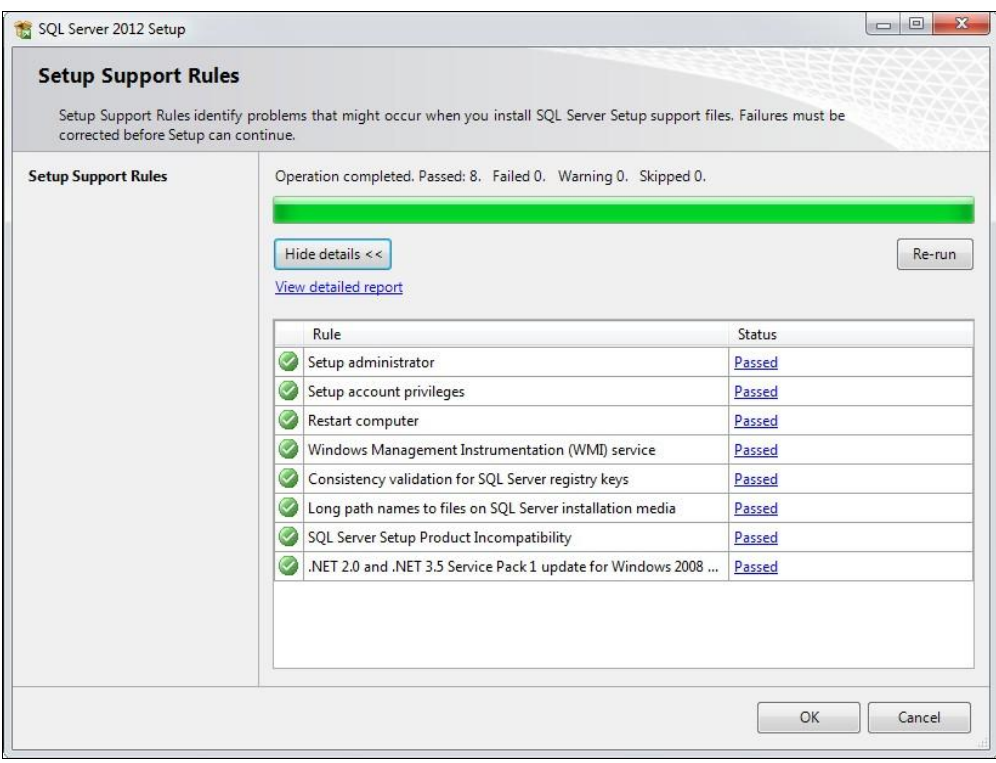

**Рис. 1.5.** Результат выполненных проверок в окне **Setup Support Rules**

Если количество несоответствий (Failed) равно нулю, то инсталляция может быть продолжена. Щелкните по кнопке **OK**.

В следующем окне, **Product Key** (ключ продукта), нужно выбрать переключатель **Specify a free edition** (задать бесплатную версию) (рис. 1.6). В раскрывающемся списке нужно оставить **Enterprise Evaluation**, чтобы устанавливалась пробная полная версия, работоспособная в течение 180 дней. Кстати, если захочется, из этого раскрывающегося списка вы можете выбрать и бесплатную версию **Express Edition**.

Если же у вас есть лицензионный ключ, то нужно выбрать переключатель **Enter the product key** и в следующем далее поле ввести значение этого ключа.

Щелкните по кнопке **Next** (далее). Следующим будет окно лицензионного соглашения **License Terms** (условия лицензии) (рис. 1.7).

Я настоятельно рекомендую его все-таки прочесть. После этого отметьте флажок **I accept the license terms** (я принимаю условия лицензионного соглашения) и щелкните по кнопке **Next** (далее). Следующим будет окно **Install Setup Files** (установка файлов инсталляции) рис. 1.8.

Здесь от вас никаких действий не требуется. Через некоторое время это окно исчезнет и будет отображено окно **Setup Support Rules** (правила поддержки установки), содержащее сведения о результатах установки правил поддержки (рис. 1.9).

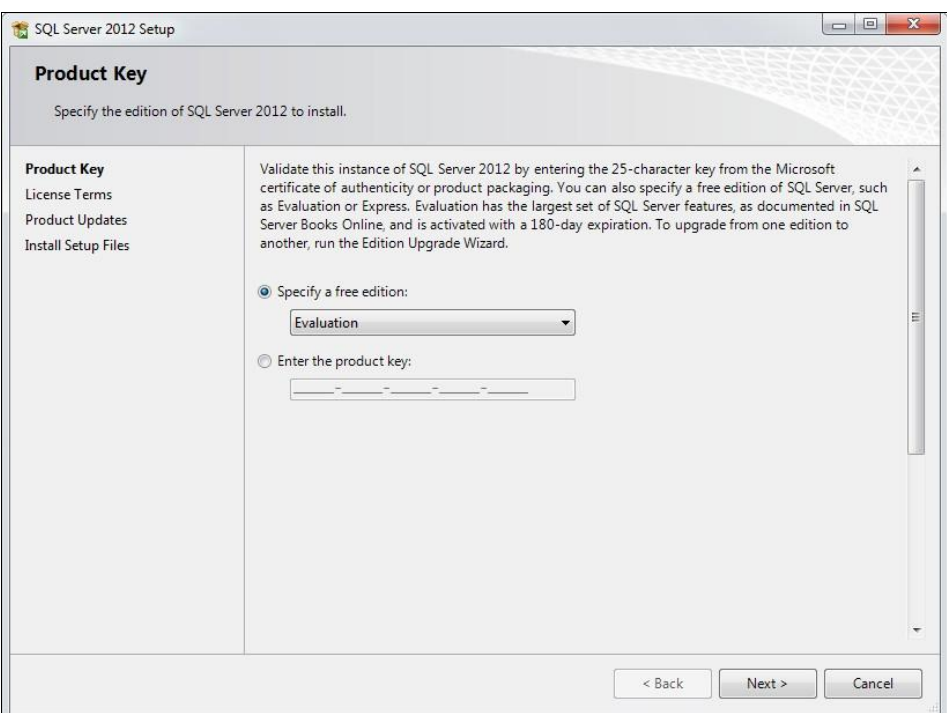

**Рис. 1.6.** Выбор устанавливаемой версии SQL Server

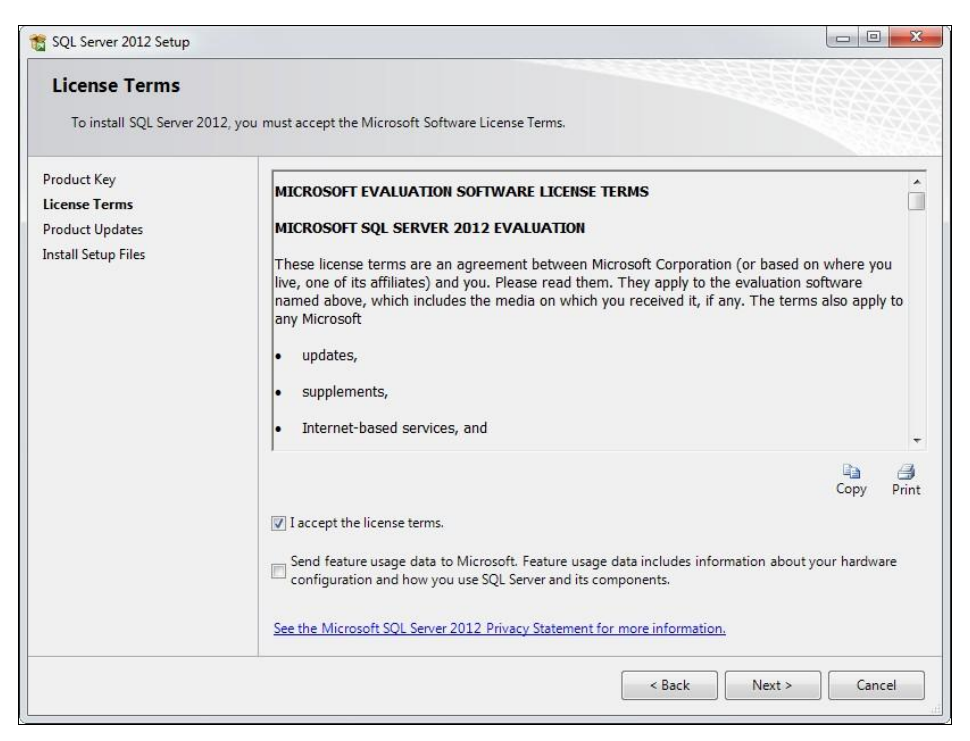

**Рис. 1.7.** Лицензионное соглашение

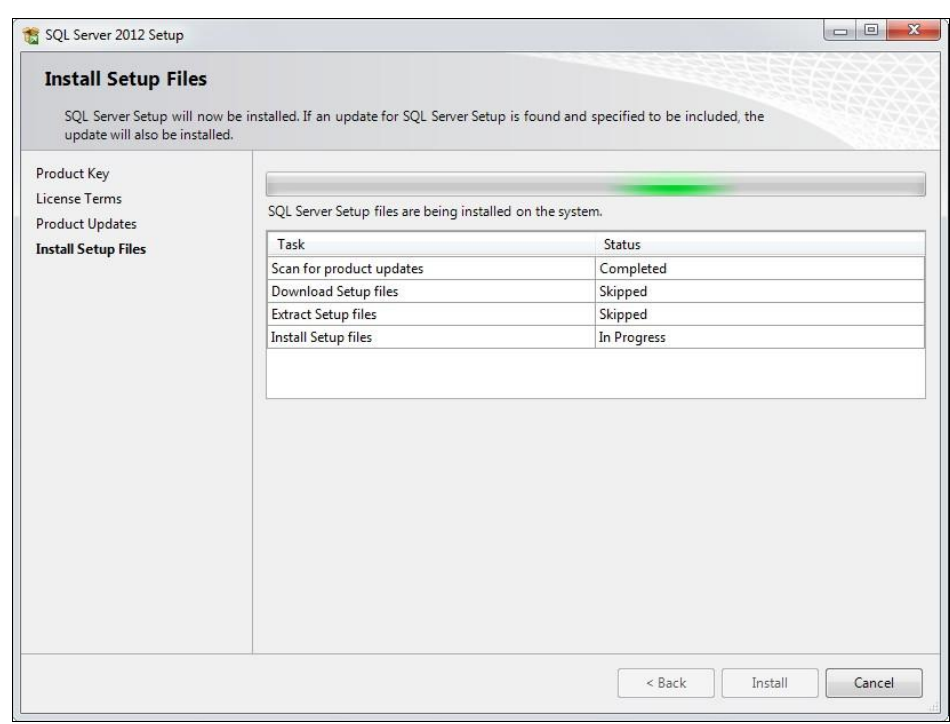

**Рис. 1.8.** Установка файлов инсталляции

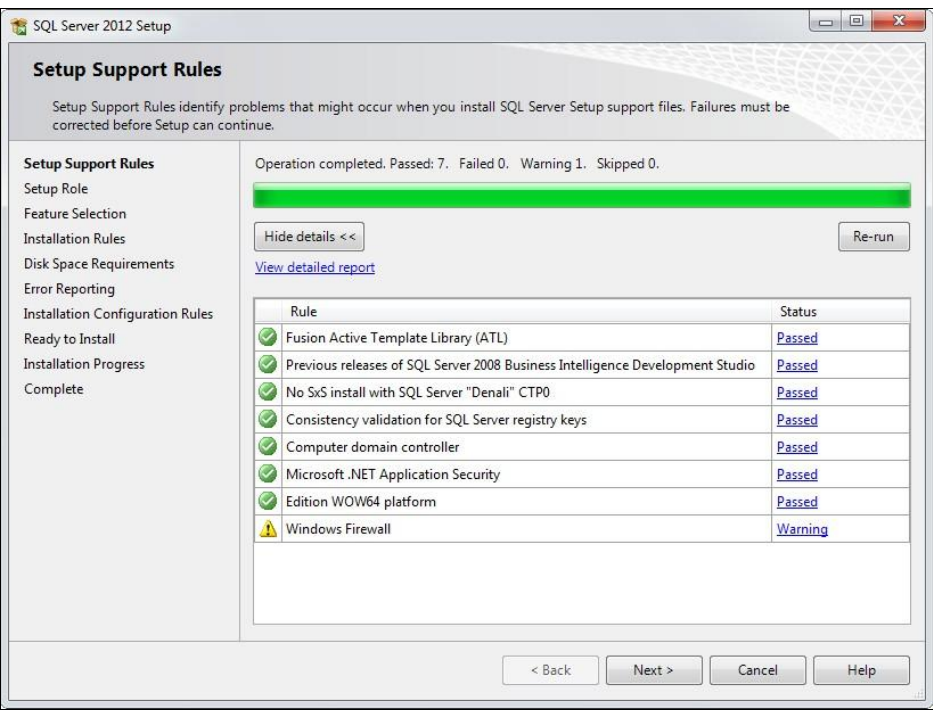

**Рис. 1.9.** Результат установки правил поддержки

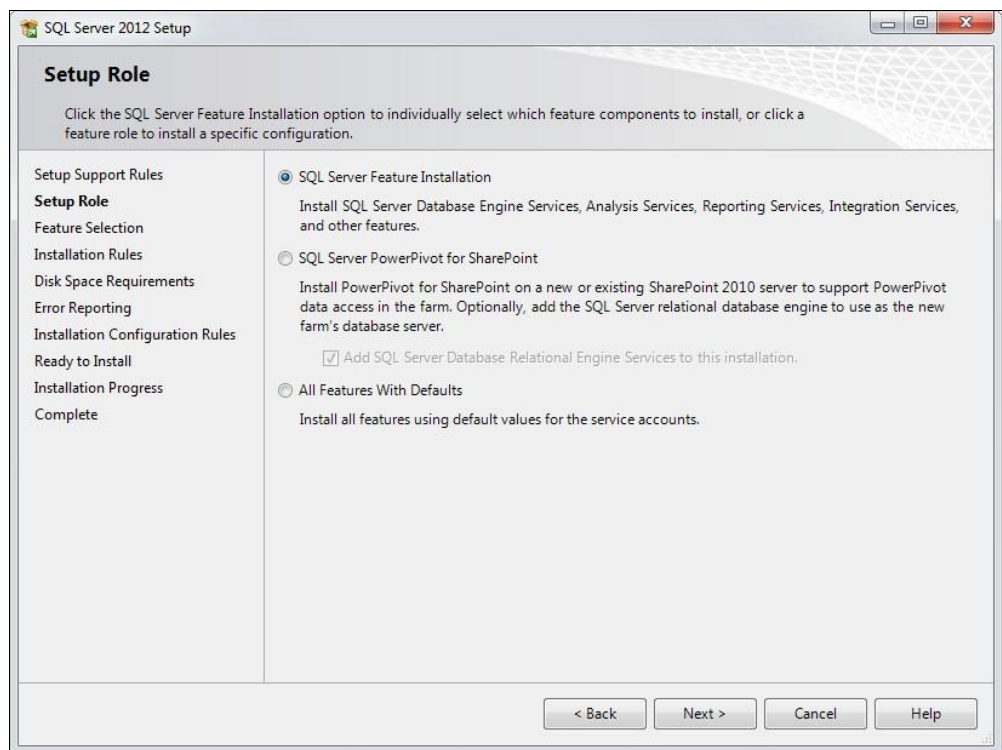

**Рис. 1.10.** Вид установки

Щелкните по кнопке **Next** (далее). В следующем окне **Setup Role** (роль установки) нужно задать вид установки (рис. 1.10).

Выберите переключатель **SQL Server Feature Installation** (компоненты установки SQL Server). Щелкните по кнопке **Next**. После этого откроется следующее окно **Feature Selection** (выбор компонентов), которое позволит явно указать устанавливаемые компоненты SQL Server (рис. 1.11).

Для выбора установки всех компонентов щелкните по кнопке **Select All** (выбрать все), после чего нажмите кнопку **Next** (далее). После этого будут выполнены очередные проверки состояния программных средств компьютера. Результат отобразится в окне **Installation Rules** (правила установки) (рис. 1.12).

Если не будет обнаружено ошибок, щелкните по кнопке **Next** (далее).

Далее появится окно задания имени экземпляра устанавливаемого сервера **Instance Configuration** (настройка экземпляра) (рис. 1.13).

Выберите переключатель **Default instance** (экземпляр по умолчанию), тогда идентификатором устанавливаемого сервера базы данных (Instance ID) будет MSSQLSERVER. Щелкните мышью по кнопке **Next** (далее).

Появится окно, описывающее требования к дисковому пространству компьютера **Disk Space Requirements** (требования к свободному месту на диске) (рис. 1.14).

Здесь ничего выбирать не нужно, просто щелкните по кнопке **Next** (далее).

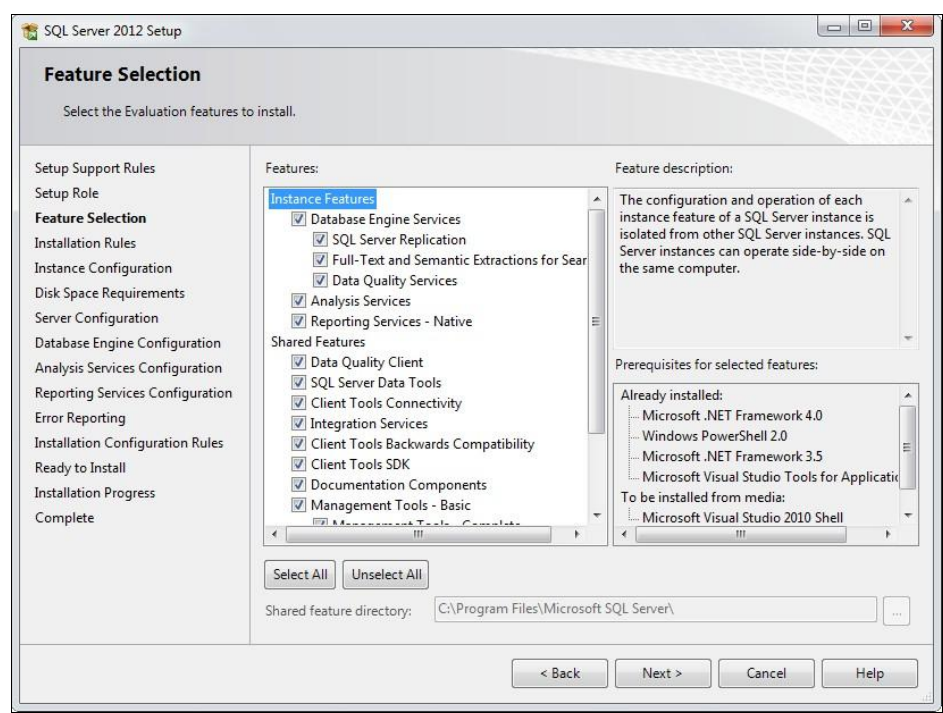

**Рис. 1.11.** Выбор устанавливаемых компонентов

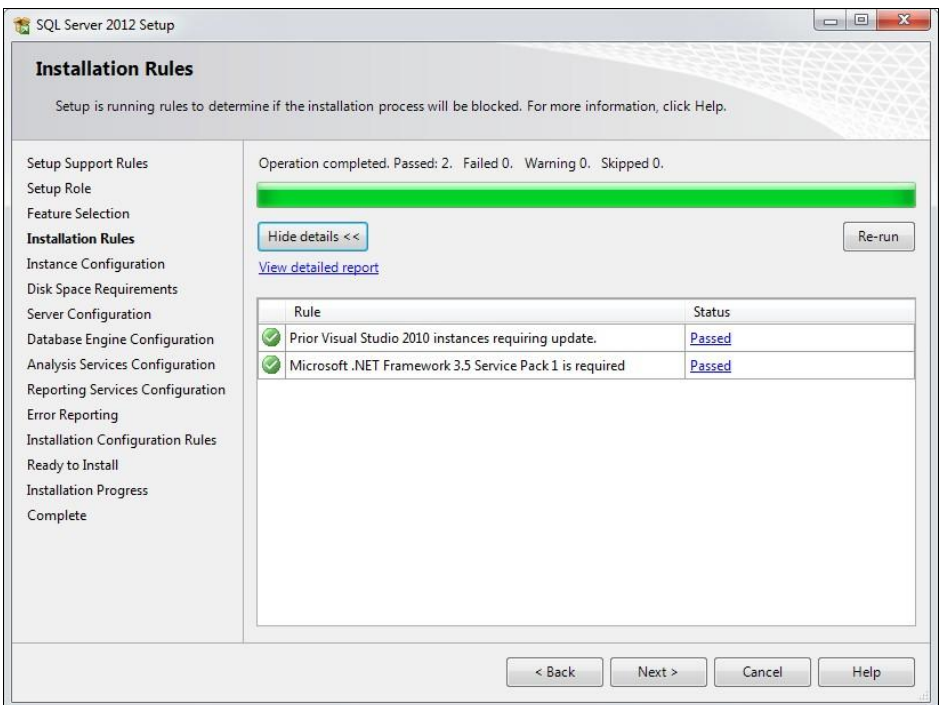

**Рис. 1.12.** Результат проверки состояния программных средств компьютера

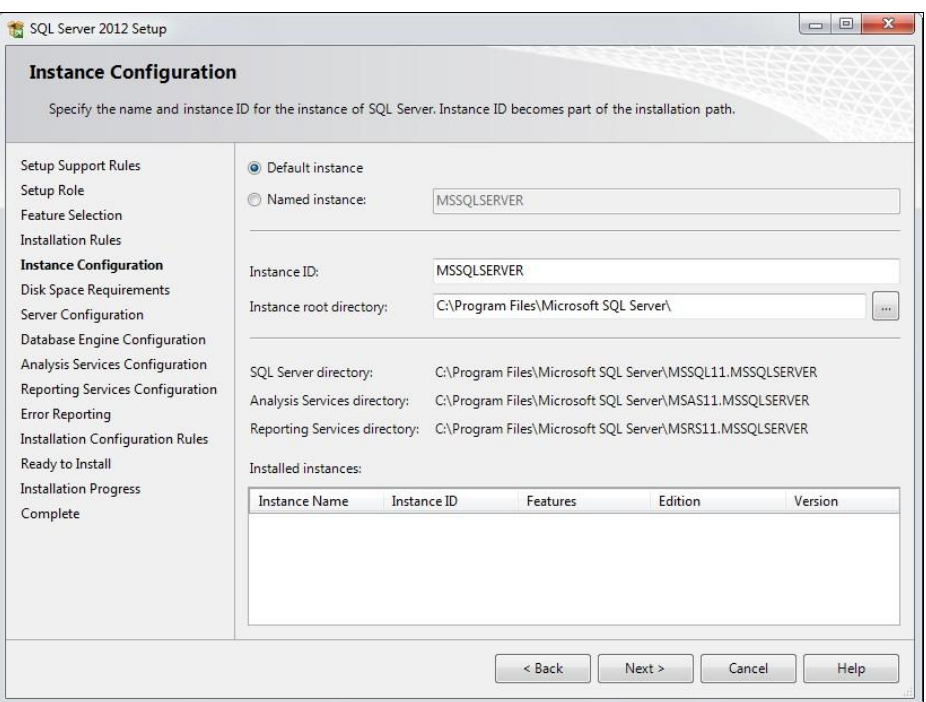

**Рис. 1.13.** Задание имени экземпляра сервера

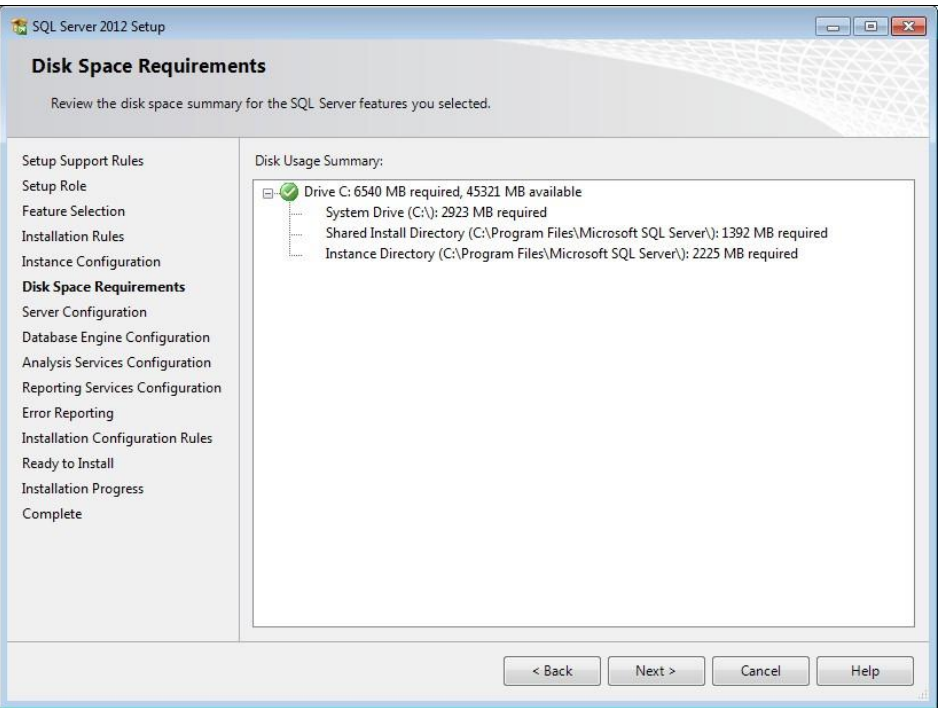

**Рис. 1.14.** Требования к дисковому пространству

Следующее окно **Server Configuration** (конфигурация сервера) (рис. 1.15) позволяет задать режим запуска на выполнение компонентов SOL Server (ручной, автоматический или запрет на запуск компонента) и пользователя, имеющего право на запуск этих компонентов.

| Specify the service accounts and collation configuration.<br><b>Setup Support Rules</b><br>Service Accounts<br>Collation<br>Setup Role<br>Microsoft recommends that you use a separate account for each SQL Server service.<br><b>Feature Selection</b><br>Service<br><b>Account Name</b><br>Password<br>Startup Type<br><b>Installation Rules</b><br>Manual<br><b>SQL Server Agent</b><br>NT Service\SQLSERVERA<br><b>Instance Configuration</b><br>Automatic<br>SQL Server Database Engine<br>NT Service\MSSQLSERVER<br><b>Disk Space Requirements</b><br><b>SQL Server Analysis Services</b><br>NT Service\MSSQLServe<br>Manual<br><b>Server Configuration</b><br><b>SQL Server Reporting Services</b><br>NT Service\ReportServer<br>Manual<br>Database Engine Configuration<br>NT Service\MsDtsServer<br>SQL Server Integration Services 11.0<br>Analysis Services Configuration<br>Manual<br>SQL Full-text Filter Daemon Launc<br>Manual<br>NT Service\MSSQLFDLa<br>Reporting Services Configuration<br>NT AUTHORITY\LOCAL<br><b>Disabled</b><br><b>SQL Server Browser</b><br><b>Error Reporting</b><br><b>Installation Configuration Rules</b><br>Ready to Install<br><b>Installation Progress</b><br>Complete |                          |
|----------------------------------------------------------------------------------------------------|--------------------------|
|                                                                                                    |                          |
|                                                                                                    |                          |
|                                                                                                    |                          |
|                                                                                                    | ۰                        |
|                                                                                                    | ↵                        |
|                                                                                                    | ۳                        |
|                                                                                                    | $\overline{\phantom{0}}$ |
|                                                                                                    | ▼                        |
|                                                                                                    |                          |
|                                                                                                    | ۰                        |
|                                                                                                    |                          |

Рис. 1.15. Конфигурирование сервера. Вкладка Service Accounts

В этом окне задайте способ запуска на выполнение компонентов (параметр Startup **Type**). Если вы регулярно используете SQL Server, то имеет смысл для компонента движка базы данных (строка SQL Server Database Engine) выбрать режим автоматического запуска (т. е. значение Automatic). Таким образом SQL Server будет автоматически запускаться на выполнение при загрузке операционной системы. Чтобы понапрасну не занимать ресурсы вашей вычислительной системы, для остальных компонентов, кроме SQL Server Browser, лучше выбрать ручной режим запуска (**Manual**). В любой момент времени вы можете запускать на выполнение и останавливать каждый из компонентов.

Перейдите на вкладку **Collation** (параметры сортировки). Если вы что-то неверно установили на предыдущей вкладке, то при попытке этого перехода вы получите сообщение об ошибке. Исправьте указанную ошибку.

На вкладке **Collation** этого окна можно посмотреть и при желании изменить порядок сортировки по умолчанию для экземпляра сервера (рис. 1.16).

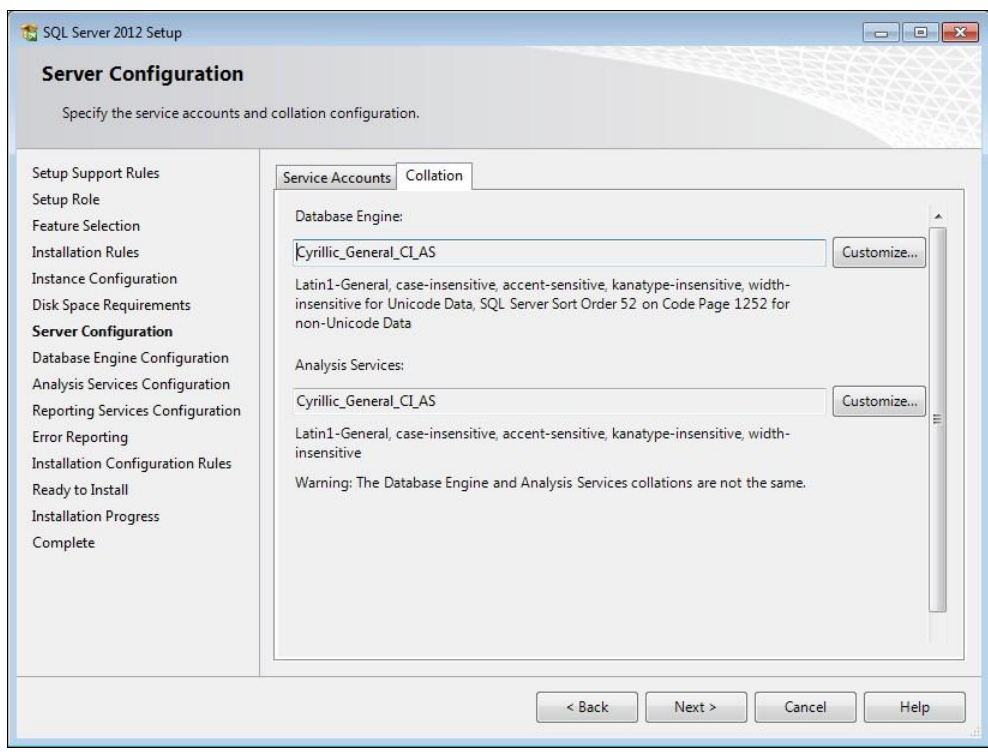

Рис. 1.16. Конфигурирование сервера. Вкладка Collation

По умолчанию на этой вкладке задается порядок сортировки Cyrillic General CI AS. Он используется для хранения в строковых типах данных таблиц базы данных помимо латинских букв (и, разумеется, всех дополнительных символов) также и букв кириллицы.

Щелкните по кнопке Next. Следующим будет окно Database Engine Configuration конфигурирования компонента Database Engine (рис. 1.17).

На вкладке Server Configuration (конфигурация сервера) нужно установить режим аутентификации. Выберите переключатель Mixed Mode (смешанный режим: аутентификация и SQL Server, и Windows). Щелкните по кнопке Add Current User (добавить текущего пользователя), чтобы задать администратора SQL Server. В поля Enter password и Confirm password введите пароль и подтверждение пароля, например, обычный набор цифр 123456.

На вкладке Data Directories (каталоги размещения данных), показанной на рис. 1.18, можно просмотреть и при желании поменять каталоги для размещения объектов базы данных. Рекомендую не поддаваться такому искушению и не изменять каталоги. В моей практике были случаи, когда некоторые программные средства работали неверно при изменении путей к различным программам и данным.

Вкладка **FILESTREAM** (файловые потоки), показанная на рис. 1.19, позволяет задать возможность использования файловых потоков. Со временем мы с вами займемся и файловыми потоками. Установите все флажки на этой вкладке.